## Creating a Discussion

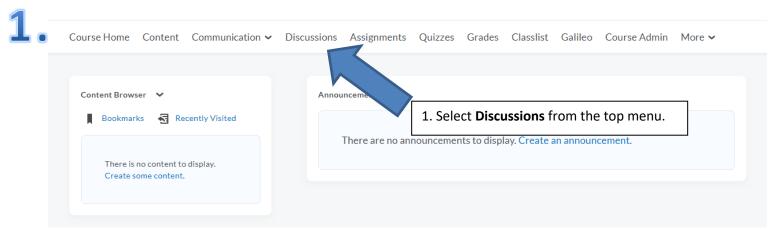

**Discussions** Help Settings Discussions List Group and Section Restrictions Statistics Subscriptions 2. Next, click on the blue **New** button and from the drop down menu More Actions 🗸 New 🗸 select New Forum (\*Note you only need to create one forum. If you New Forum have already created a Forum you can skip to step 4). New Topic You don't have any discussion topics available to post to. First create a forum by clicking New > Forum and then add a discussion topic to it by clicking New > Topic.

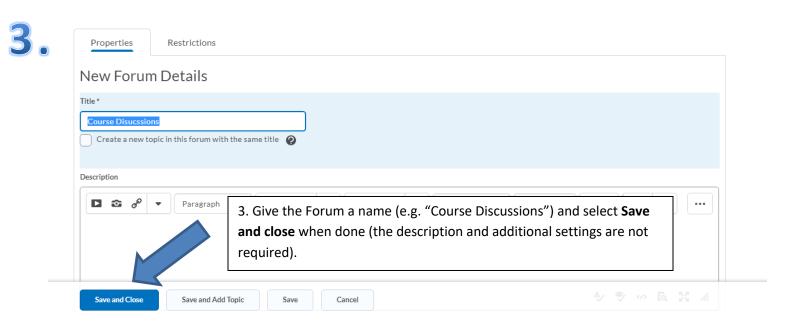

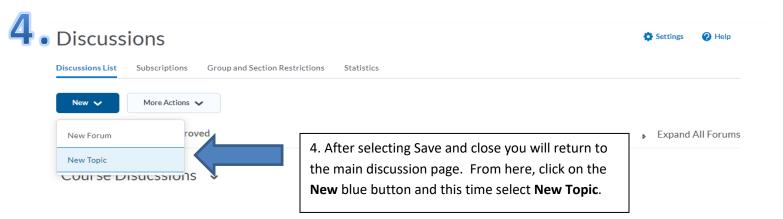

## 5 New Topic

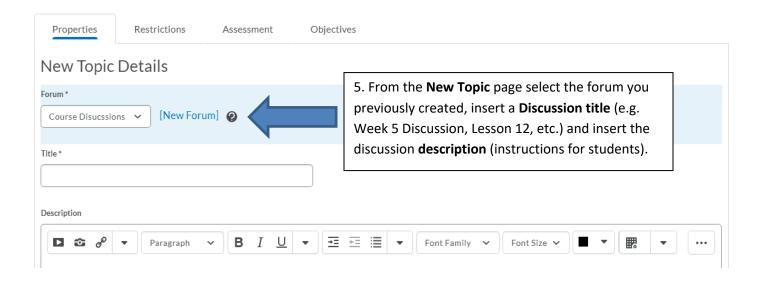

## **6** • Edit Topic - Test 🗸

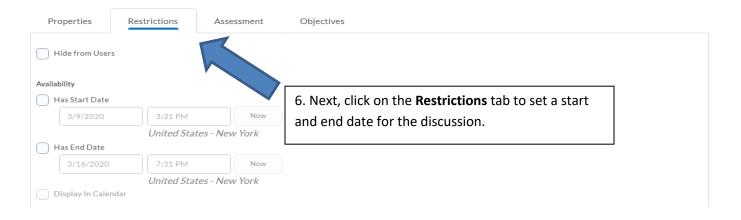

• Edit Topic - Test •

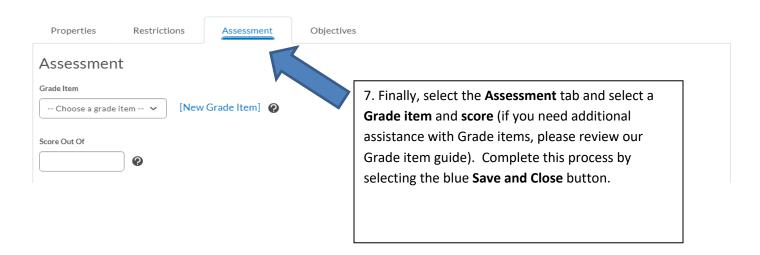